**For all assignments submitted via Blackboard:** 

- **I. Put your name and both usernames (FSU/Blackboard and CS) on the paper.**
- **II. Write the question/problem verbatim in your paper, then give your answer/solution.**
- **III. After completing the paper, save as a pdf file.**
- **IV. Submit the pdf file to Blackboard using the Assignments tab.**
- **V. There is no need to name the file anything other than "hw?.pdf" [? = assignment number], the submission will be associated with your username automatically.**

## **COP4020 Homework Assignment 3 Prolog**

1. Consider the Prolog program:

```
takes(jane_doe, his201).
takes(jane_doe, cs254).
takes(ajit_chandra, art302).
takes(ajit_chandra, cs254).
classmates(X, Y) :- takes(X, Z), takes(Y, Z).
```
The query

```
?- classmates(jane_doe, X).
```
will succeed three times: twice with  $x = j$  ane doe and once with  $x =$ 

**ajit** chandra. [To see subsequent hits, enter ';' until the pl command prompt is displayed.] Show how to modify the **classmates(X, Y)** rule so that a student is not considered a classmate of him or herself.

For the next questions, use the tic-tac-toe program shown in the lecture notes, not the one in the textbook, which is slightly different. You can copy the program using the command: **cp ~cop4020p/fall11/examples/tictactoe.pl .**

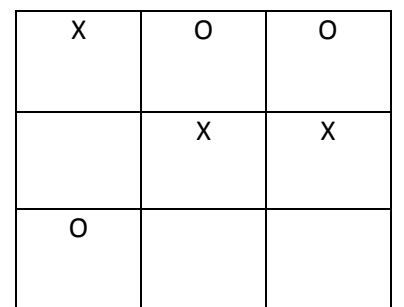

2. Consider the following tic-tac-toe board positions:

That is, the program database holds the following facts (in this order): **x(1) x(5) x(6) o(2) o(3) o(7)** On linprog, start Prolog with '**pl**' and load the program with '**[tictactoe].**' Enter '**move(X).**' to query the system. Use '**listing.**' to show the program database. Use '**trace.**' to activate the tracer before you enter a goal (use ? for help and hit ENTER to step (or "creep") through the trace).

Modify tictactoe.pl to represent the state illustrated above reload the program. Show a trace of the execution of sub-goals to solve the goal '**move(X).**'. The tracer will help you with this assignment, but in addition you are required to record (1) the trace depth (using indentation), (2) show failures, and (3) show redos.

- 3. Now change the position **o(7)** into **o(9)** in the program and trace '**move(X).**'. You will notice it takes more steps to find the winning spot for the X. Let's change the program to see if we can speed it up. Try changing the **move** clause definition into: **move(A) :- empty(A), good(A), !.** Try '**move(X).**'. What happens and why?
- 4. Fix the program so that the new '**move**' clause works. Hint: you might want to change the definition of '**empty**' so that it instantiates the variable to the position of an empty spot.